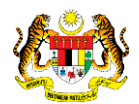

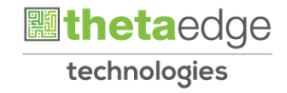

## SISTEM PERAKAUNAN AKRUAN KERAJAAN NEGERI (iSPEKS)

### USER MANUAL

# Laporan Panjar (Buku Tunai Panjar Wang Runcit) (Pengurusan Tunai)

Untuk

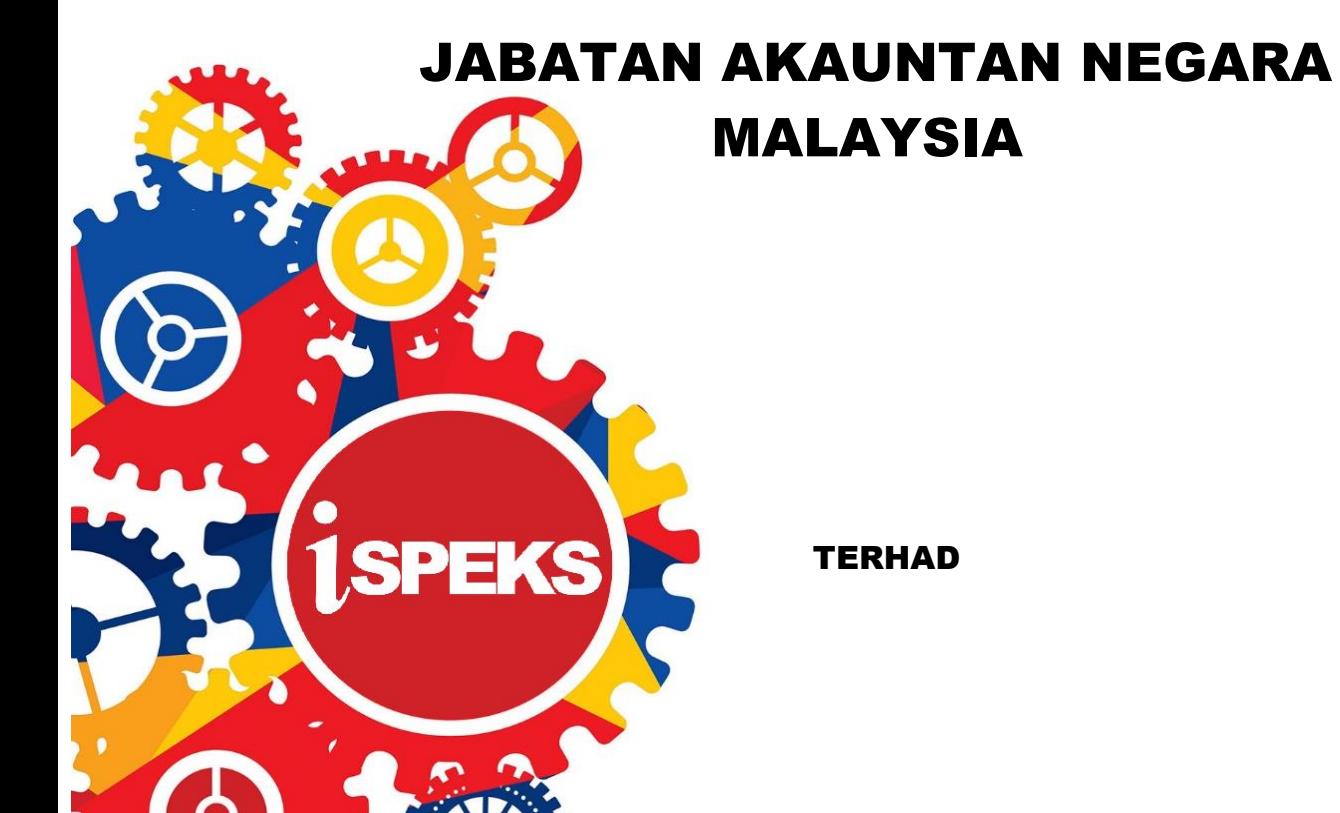

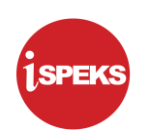

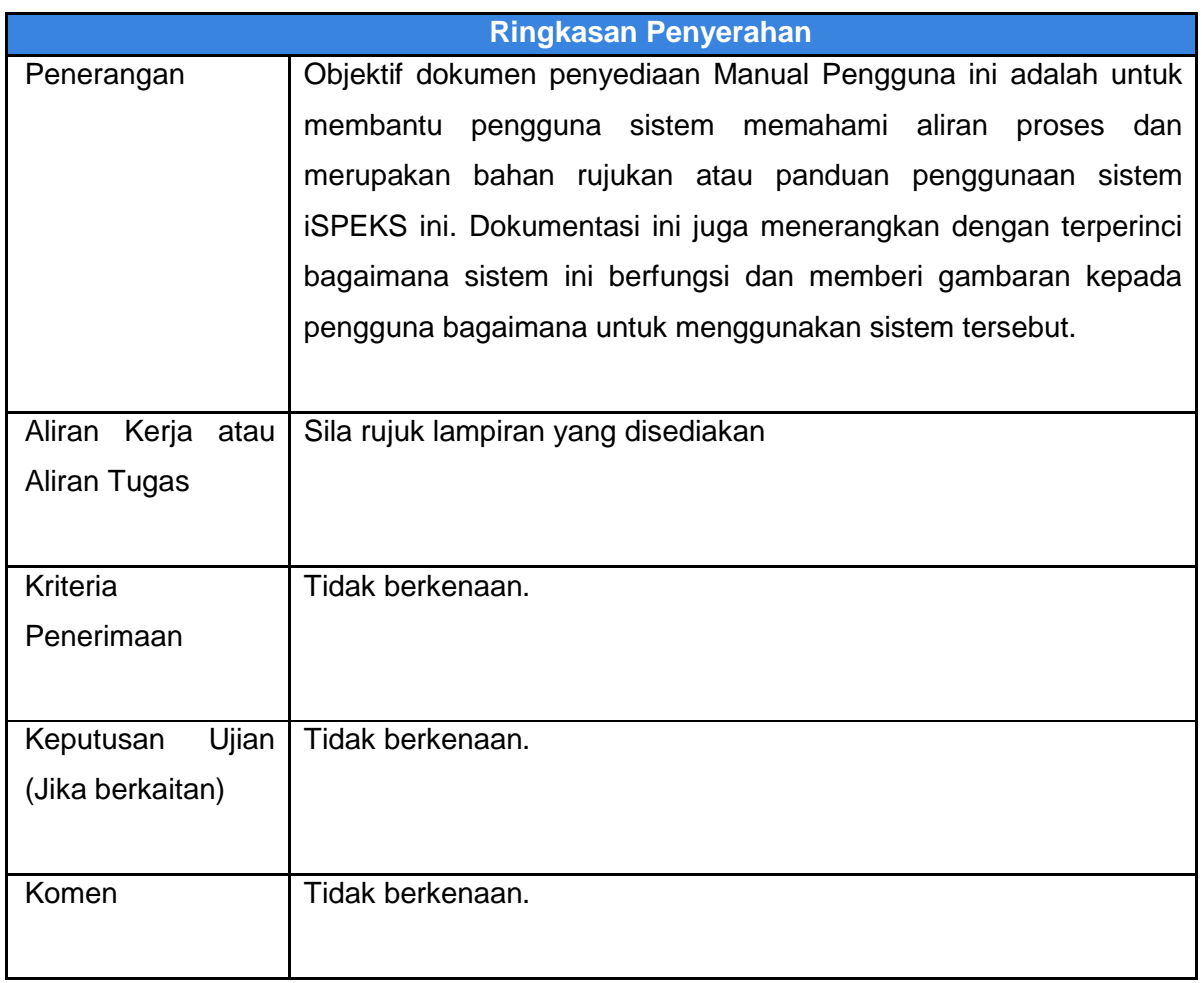

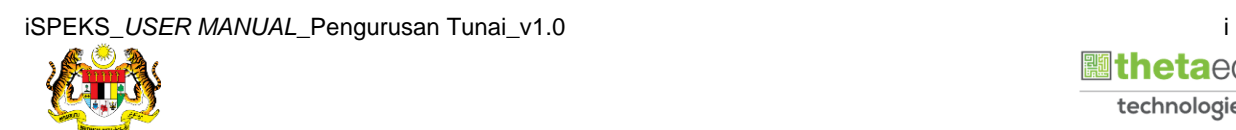

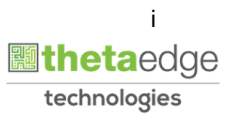

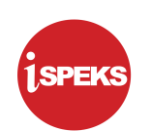

#### **Pentadbiran dan Pengurusan Dokumen**

#### **Semakan Dokumen**

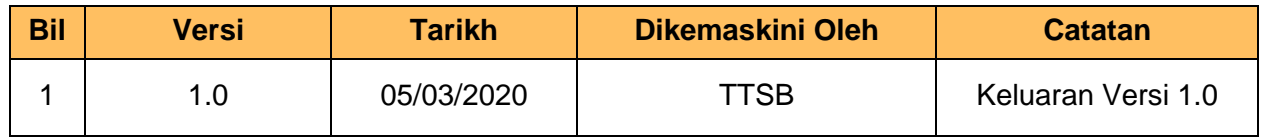

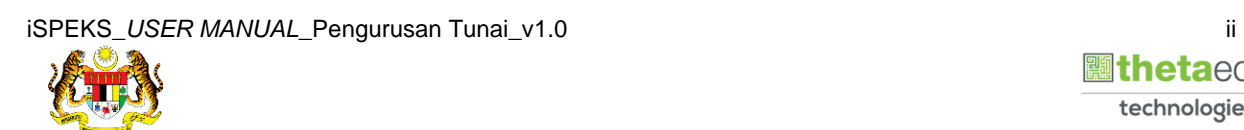

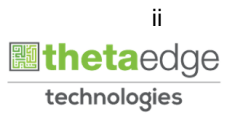

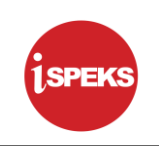

#### **ISI KANDUNGAN**

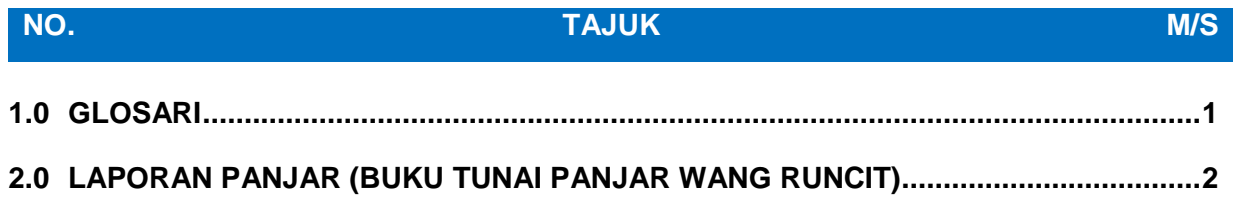

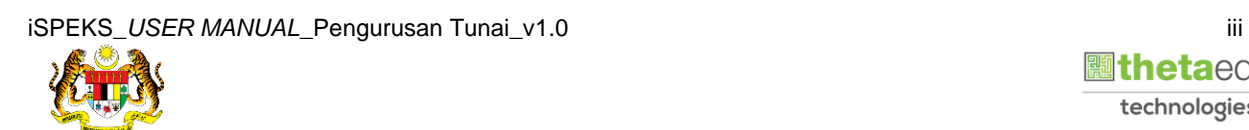

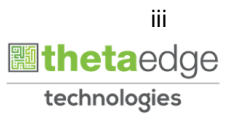

#### <span id="page-4-0"></span>**1.0 GLOSARI**

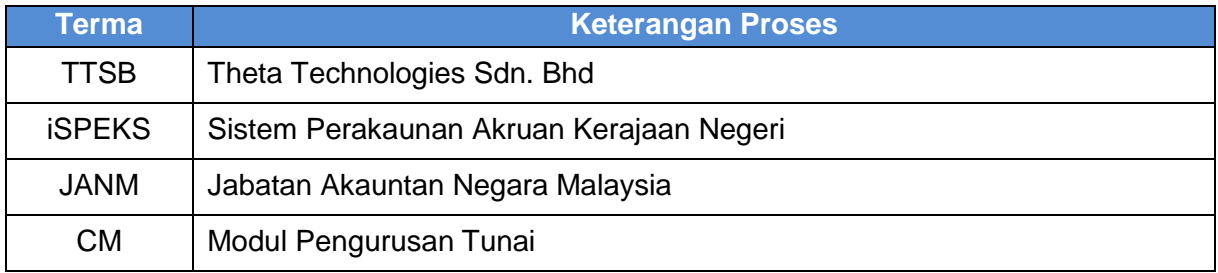

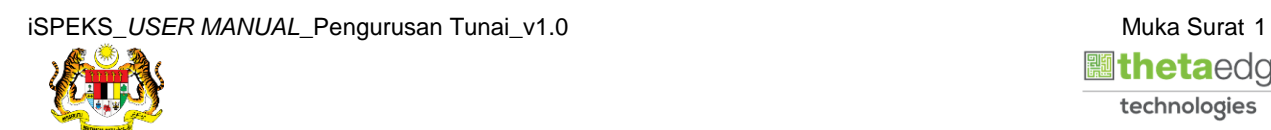

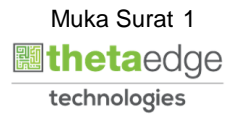

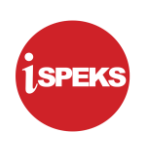

#### <span id="page-5-0"></span>**2.0 LAPORAN PANJAR (BUKU TUNAI PANJAR WANG RUNCIT)**

**1.** Skrin **Log Masuk** dipaparkan.

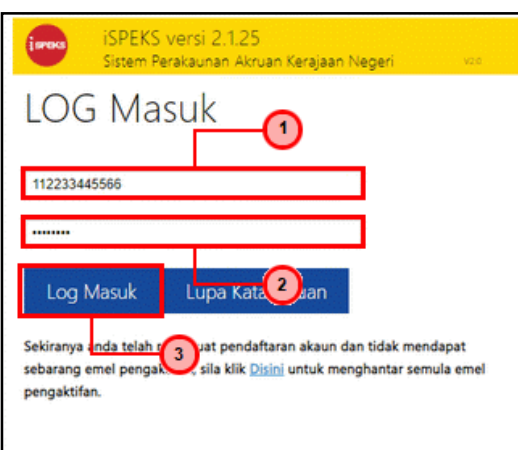

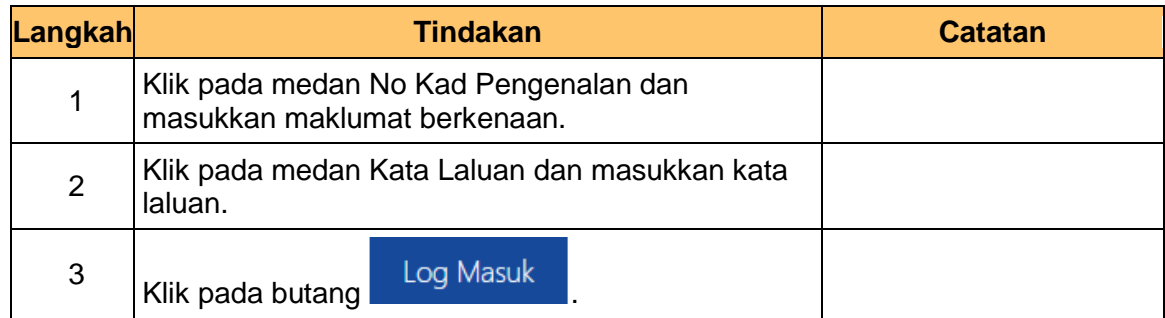

#### **2.** Skrin **iSPEKS-Utama** dipaparkan.

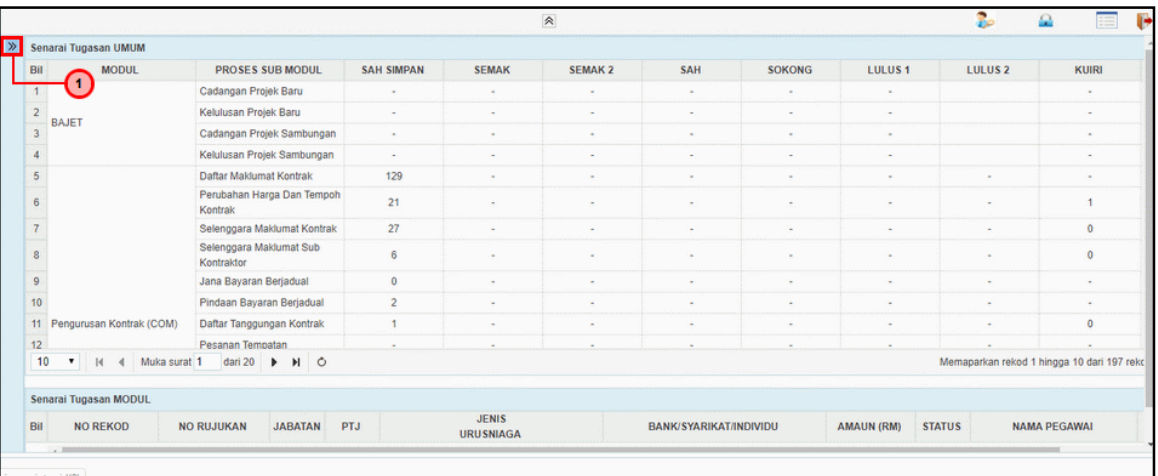

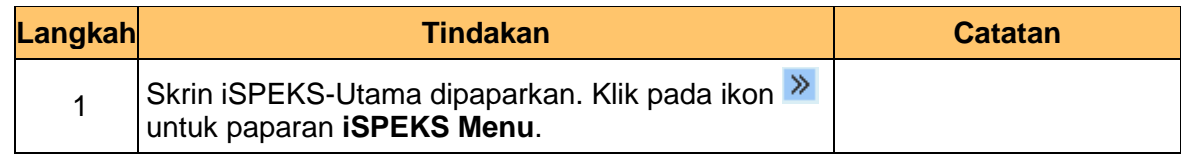

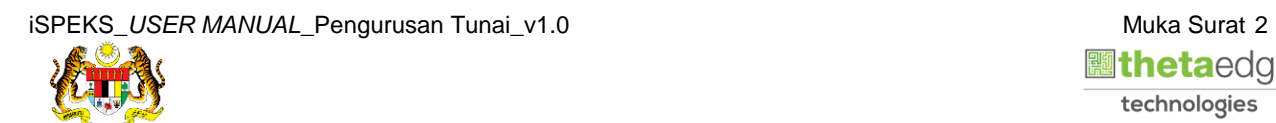

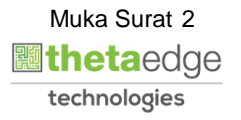

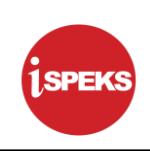

#### **3.** Skrin **iSPEKS-Utama** dipaparkan.

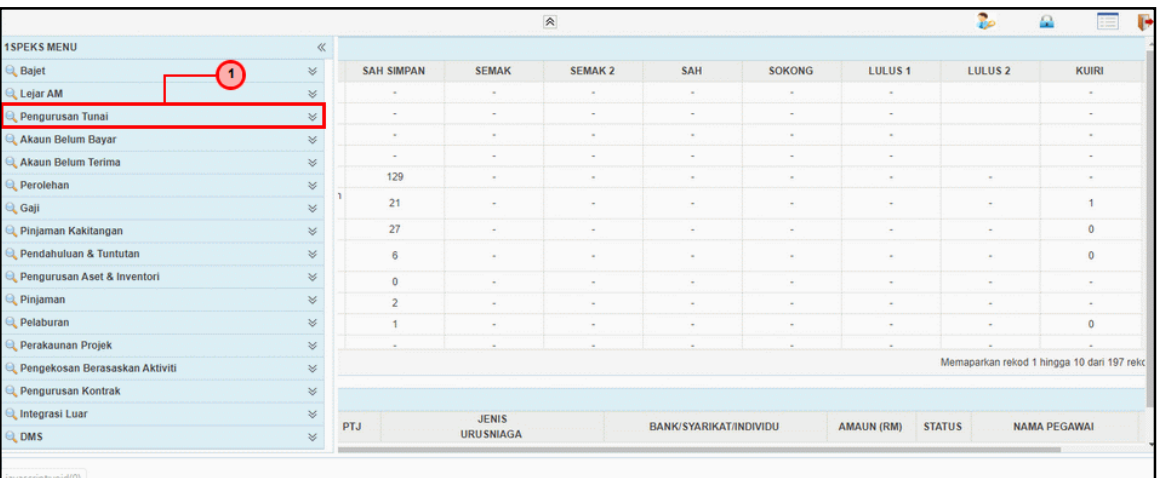

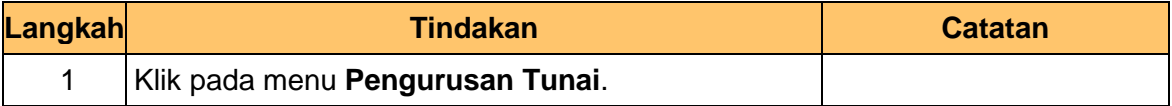

#### **4.** Skrin **iSPEKS-Utama** dipaparkan.

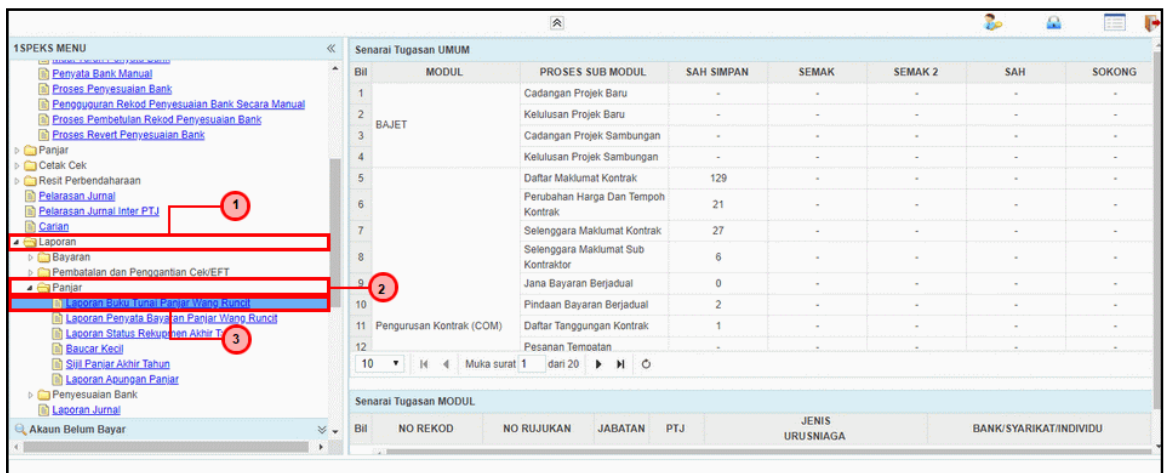

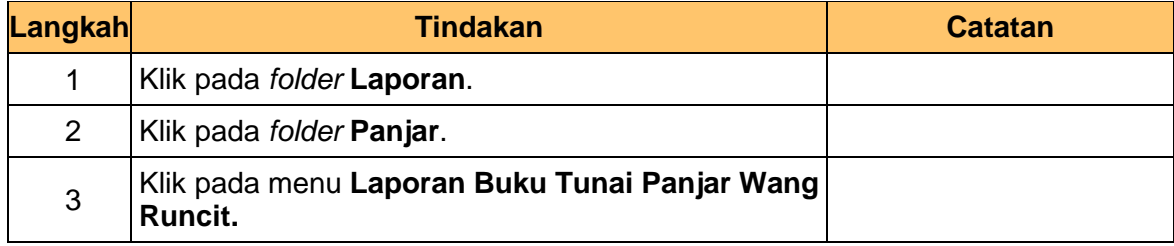

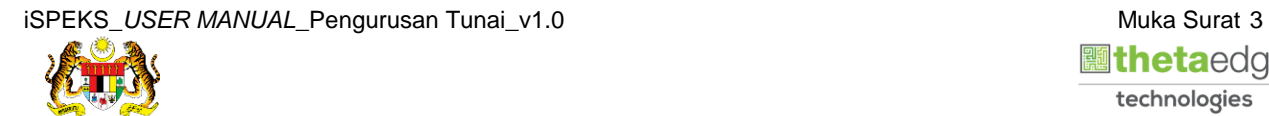

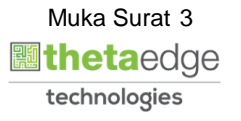

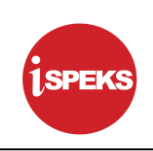

**5.** Skrin **Laporan** dipaparkan**.**

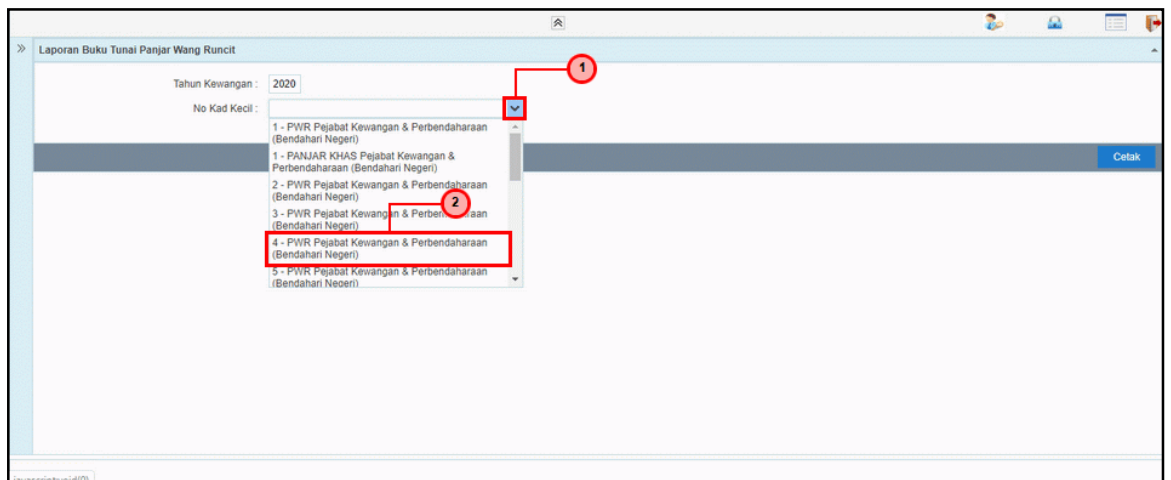

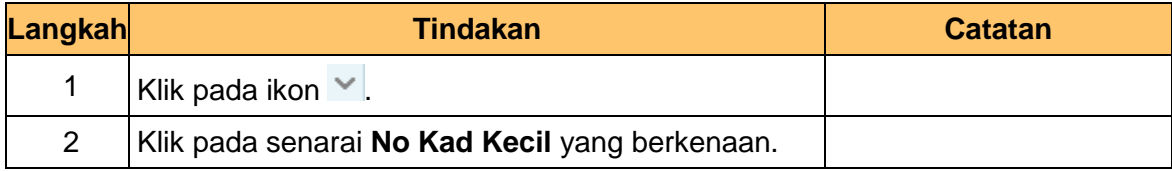

**6.** Skrin **Laporan** dipaparkan.

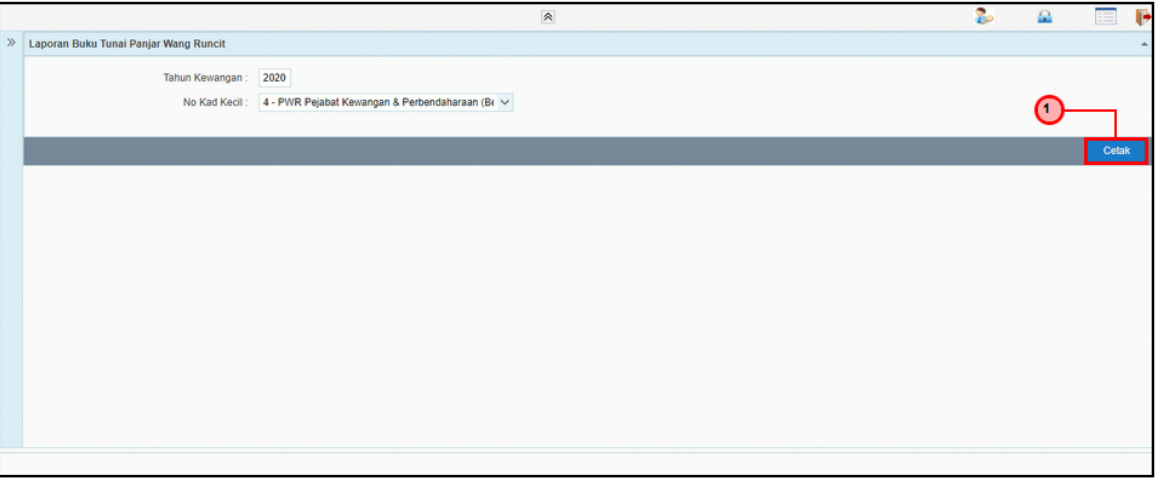

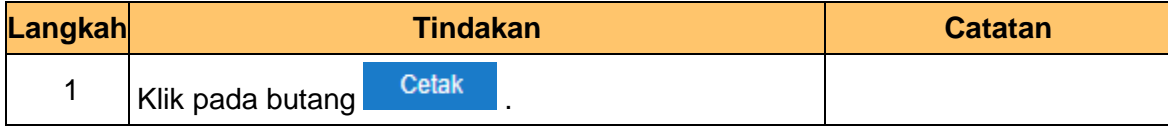

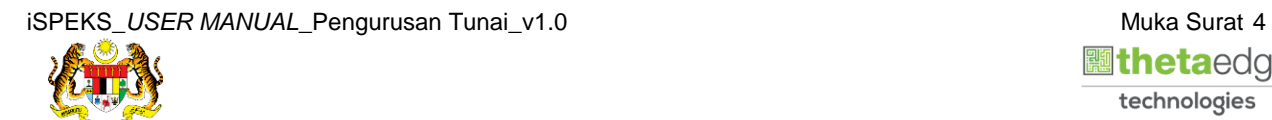

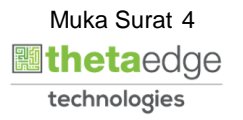

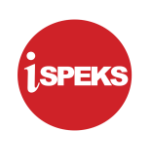

**7.** Maklumat Laporan **Buku Tunai Panjar Wang Runcit (PWR)** dipaparkan.

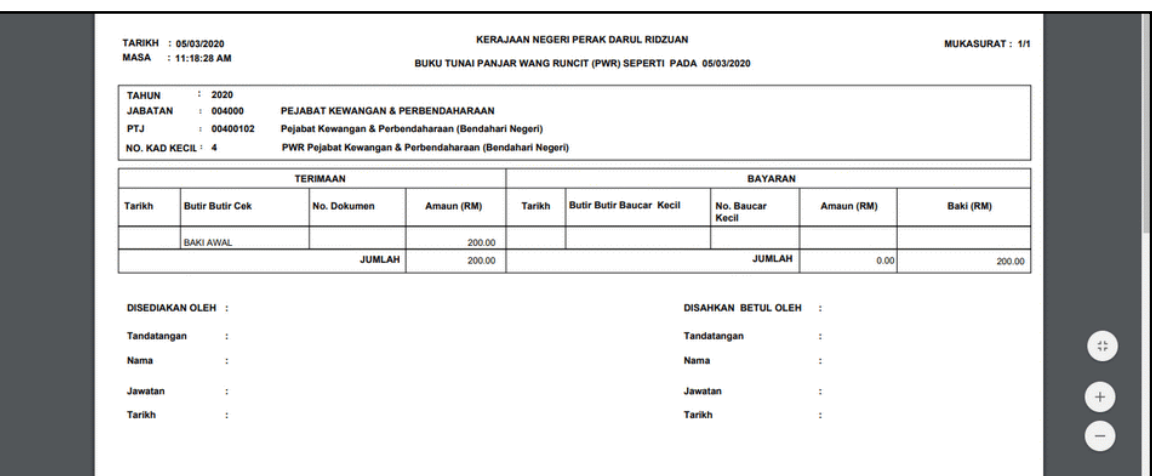

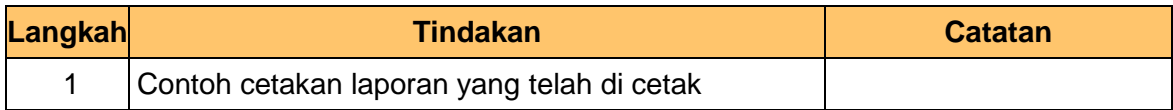

#### **8.** Skrin **iSPEKS-Utama** dipaparkan.

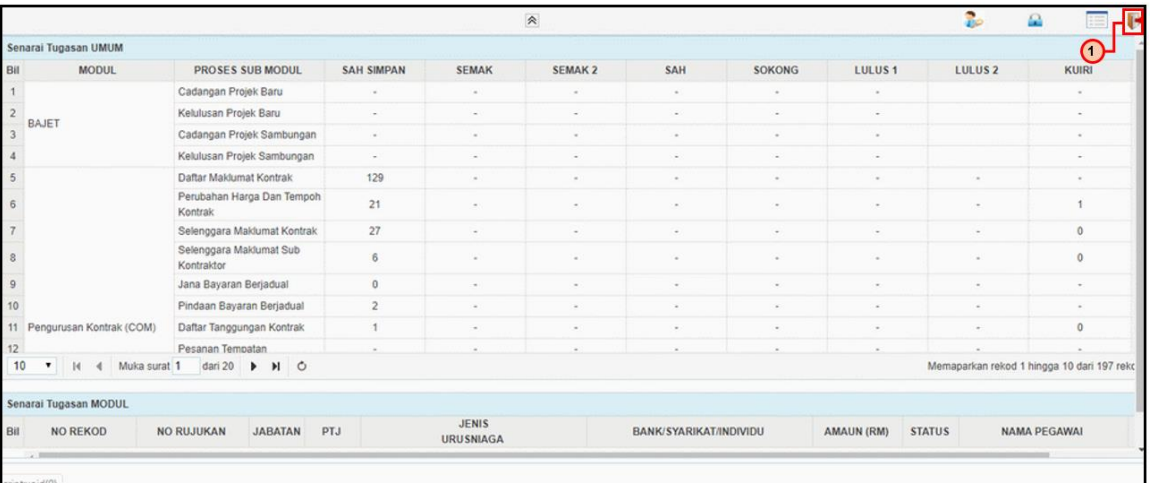

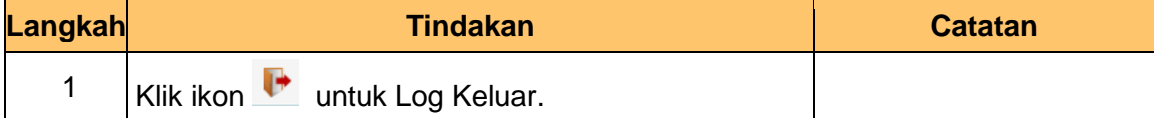

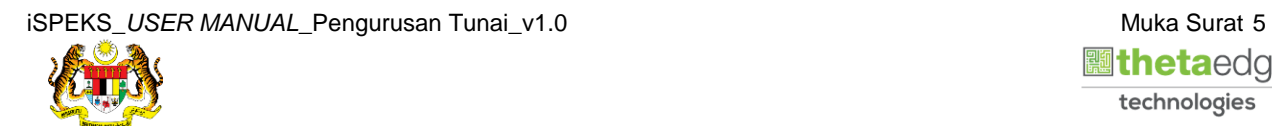

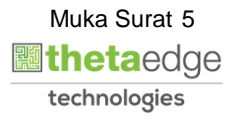